# **Troubleshooting Office Error Code 0-2039-0 in Your Application**

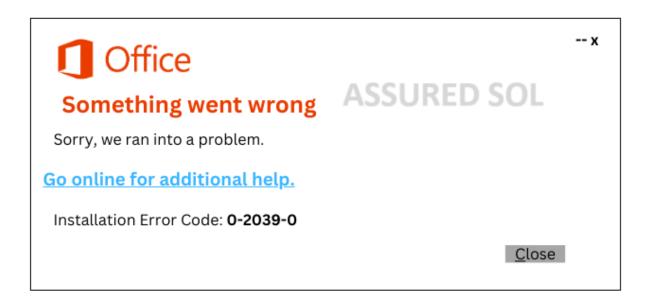

Error codes can be frustrating, especially when they disrupt your workflow. If you've encountered the error code 0-2039-0, don't worry – you're not alone. In this article, we'll delve into what this error means and provide you with some effective troubleshooting steps to get your application back on track.

Understanding Error Code 0-2039-0:

Error code 0-2039-0 is often associated with issues related to connectivity or communication problems between your application and its server. It can manifest in various applications, such as productivity suites, online services, or even during software updates. To address this issue, follow the steps outlined below.

# **Troubleshooting Steps to fix Office Error Code 0-2039-0 :**

Error code 0-2039-0 is typically associated with Microsoft Office activation issues. It often occurs when there's a problem with the Office activation process. To resolve this, ensure that you have a stable internet connection, and

try activating Office again. If the issue persists, you may need to contact Microsoft Support for further assistance.

#### **Check Your Internet Connection:**

Ensure that your device has a stable and active internet connection. A weak or intermittent connection can lead to communication errors. Restart your router or connect to a different network to see if the problem persists.

## **Update Your Application:**

Make sure that your application is running the latest version. Developers frequently release updates to fix bugs and improve performance. Updating your application might resolve compatibility issues causing the error.

### **Clear Cache and Cookies:**

Accumulated cache and cookies can sometimes interfere with the proper functioning of an application. Clearing them can help eliminate potential conflicts. Access the settings or preferences of your application to find options for clearing cache and cookies.

### **Disable Firewall and Antivirus Software:**

Security software, such as firewalls and antivirus programs, can sometimes block the communication between your application and its server. Temporarily disable these programs and check if the error persists. If the issue is resolved, consider adjusting the settings of your security software to allow the application's communication.

#### **Run as Administrator:**

If you're using the application on a Windows system, try running it as an administrator. Right-click on the application's icon and select "Run as Administrator." This can provide the necessary permissions for the application to function correctly.

#### **Contact Support:**

If none of the above steps resolve the issue, reach out to the customer support or help desk of the application or service displaying the error. Provide them with detailed information about the problem, including when it occurred and any specific actions you were performing at the time.

**Conclusion:** 

Error code 0-2039-0 may seem daunting, but with the right troubleshooting steps, you can often resolve the issue and get back to using your application seamlessly.

By checking your internet connection, updating the application, clearing cache and cookies, adjusting security software settings, running as an administrator, and seeking assistance from support, you increase your chances of resolving the error and enjoying a smoother user experience.

Click here to visit our tech expert to clear your problem Chat with us for more Technical Support.